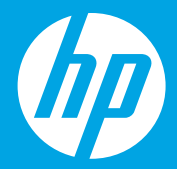

# **Buradan Başlayın [Türkçe]**

**התחל כאן ]עברית[**

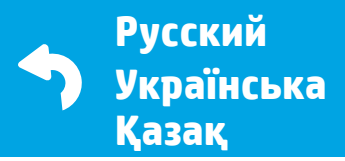

Printed in English © Copyright 2018 HP Development Company, L.P.

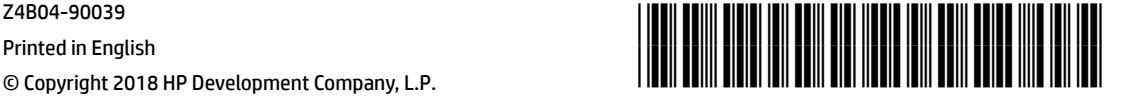

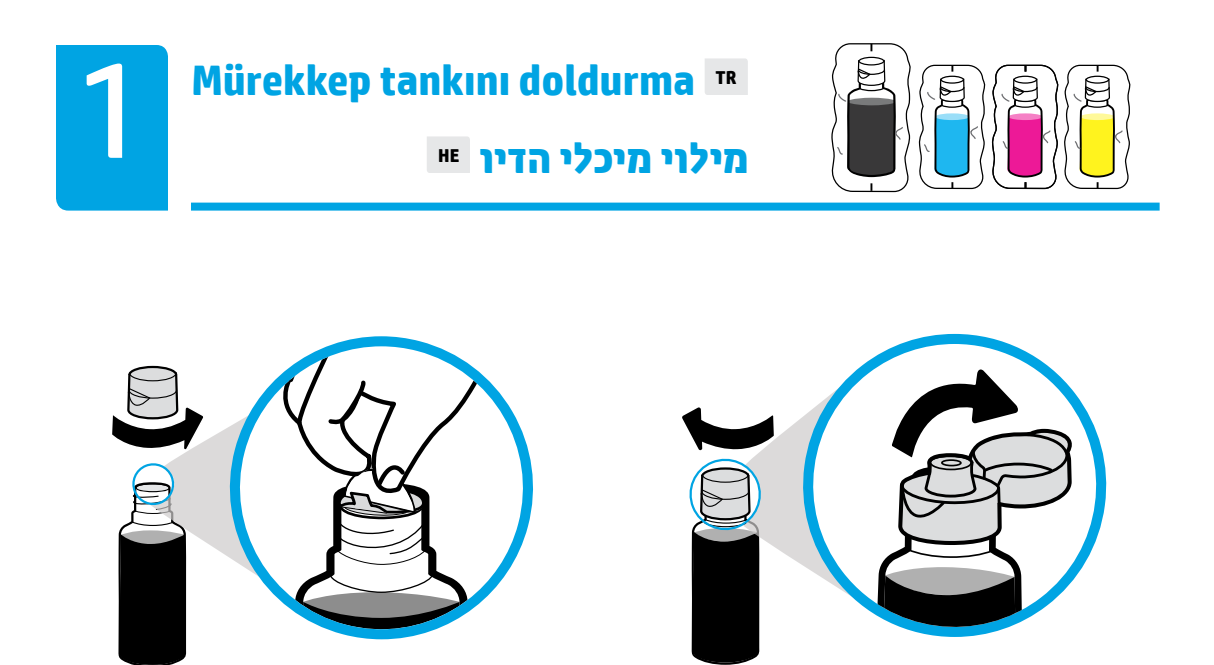

Siyah şişe kapakçığını açın ve mührü çıkarın. Kapakçığı geri takın, kapağı açın.

הסר את פקק הבקבוק השחור, הסר את האטם. החזר את הפקק למקומו, פתח את המכסה.

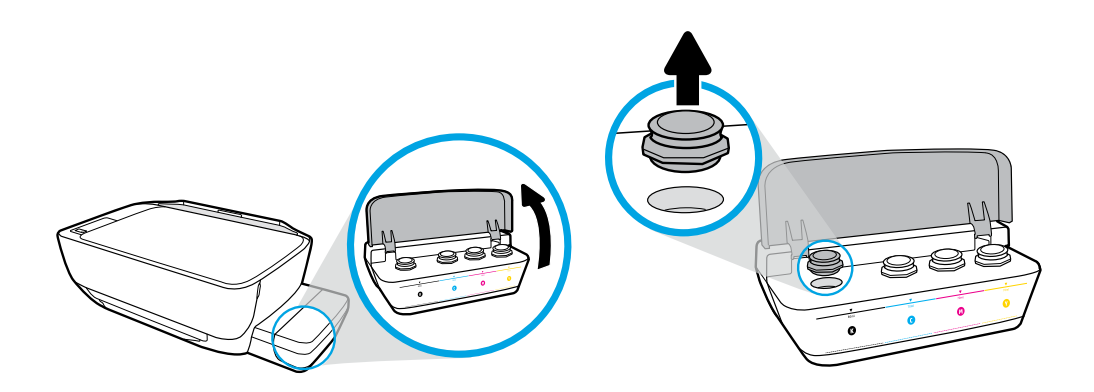

Mürekkep tankı kapağını açın. Siyah tankın tapasını çıkarın.

פתח את מכסה מיכל הדיו. הסר את הפקק מעל המיכל השחור.

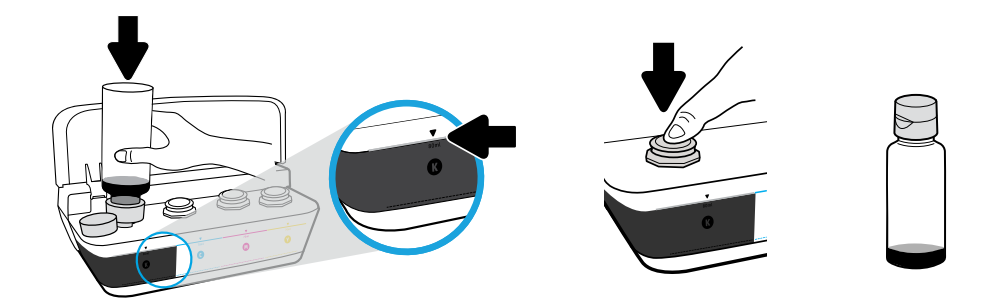

Şişeyi tank püskürtme ucu üzerinde tutun. Hatta mürekkep doldurun. Tapayı değiştirin ve sıkıca bastırıp kapatın.

החזק את הבקבוק מעל חריר המיכל. מלא דיו עד הקו. החזר את הפקק למקומו ולחץ עליו היטב לסגירה.

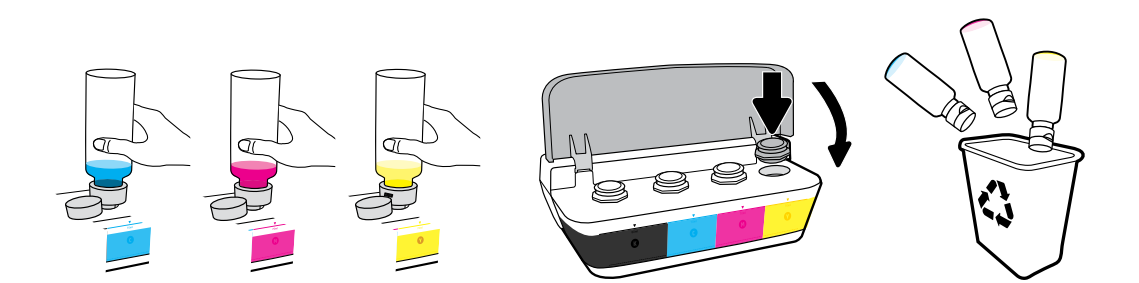

Her renk için adımları tekrarlayın. Kapağı kapatın. Yeniden doldurmak için kalan siyah mürekkebi saklayın.

חזור על השלבים עבור כל צבע. סגור את המכסה. שמור את שארית הדיו בשחור למילוי חוזר.

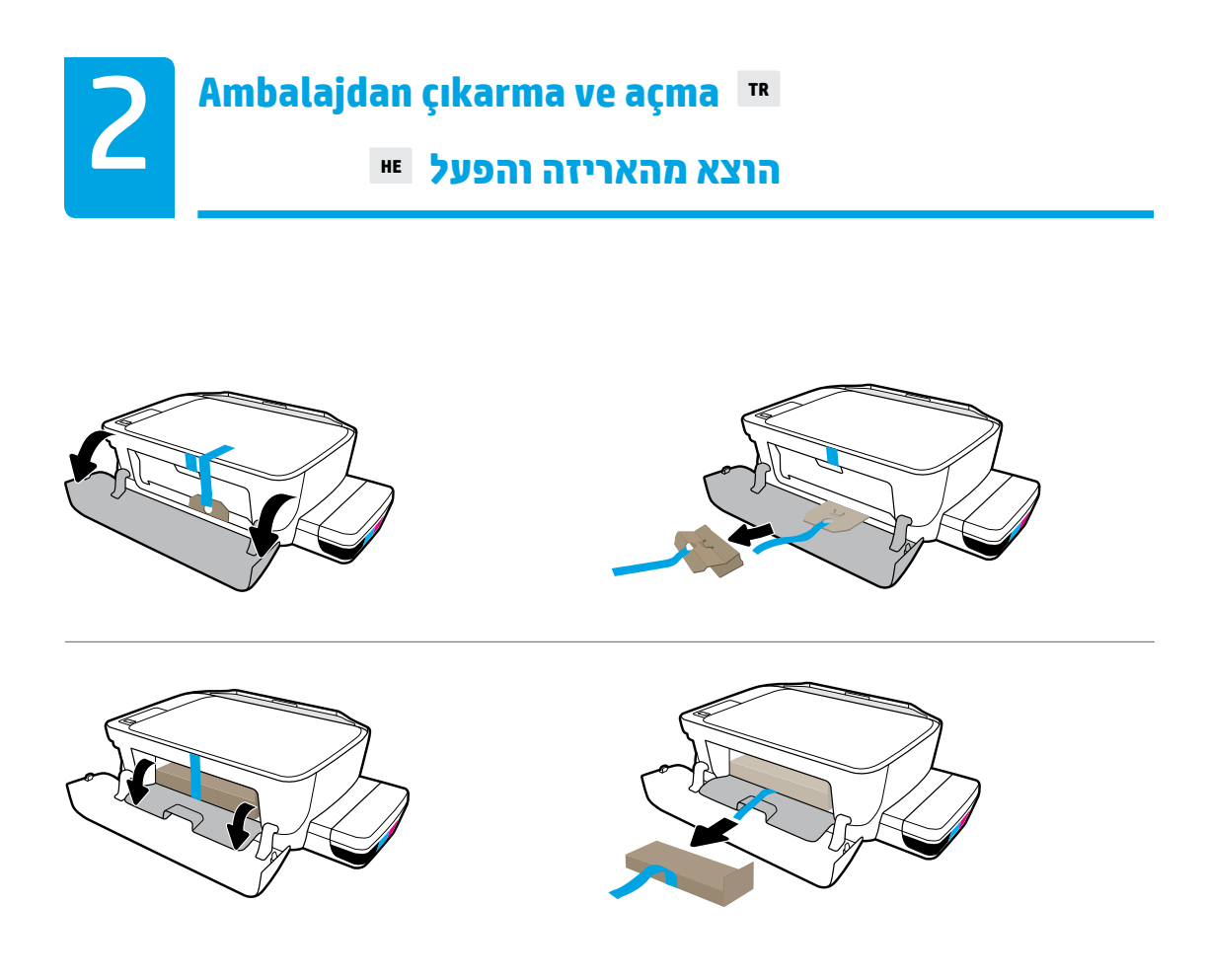

### Ambalaj malzemelerini, bandı ve iki karton koruyucuyu çıkarın.

הסר את חומרי האריזה, הסט ושני קרטונים למניעת תזוזה.

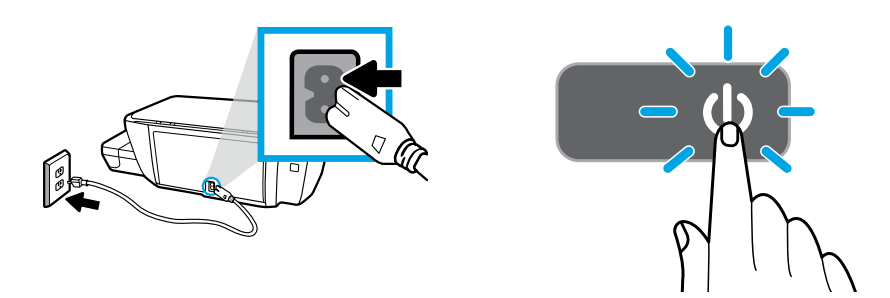

# Güç kablosunu takın ve yazıcıyı açın.

## חבר את כבל החשמל והפעל את המדפסת.

$$
\bigoplus \quad \text{USE} \ \text{SVD}
$$

Yazılım yükleme işlemi sırasında, USB kablosunu yalnızca sizden istendiğinde bağlayın. $= \mathcal{V}$ 

חבר את כבל ה-USB רק כשתתבקש לעשות זאת במהלך התקנת התוכנה.

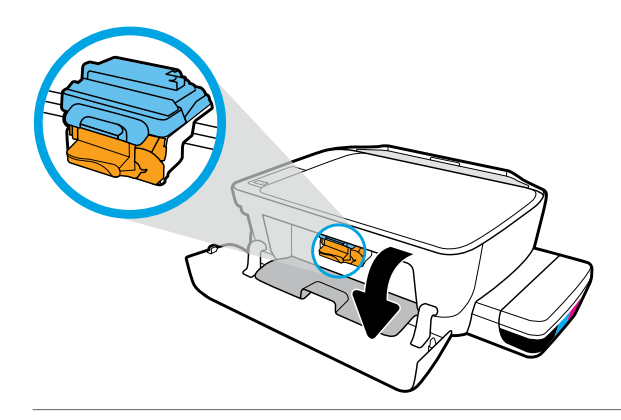

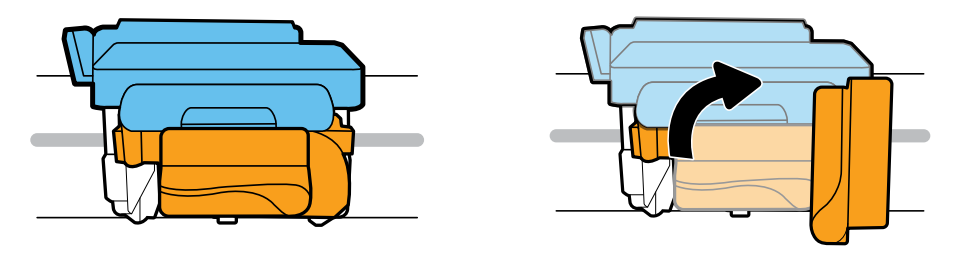

Yazıcı kartuşunun ortaya kadar gidin ve durmasını bekleyin. Turuncu tutamacı çevirin.

המתן עד שגררת ההדפסה תנוע למרכז ועצור. סובב את הידית הכתומה.

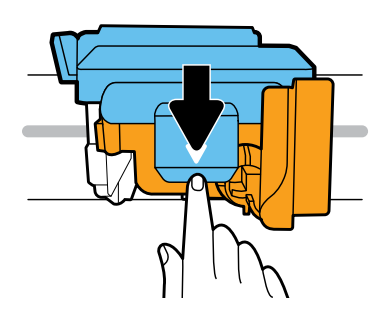

Mavi mandala bastırarak açın.

לחץ על התפס הכחול כלפי מטה כדי לפתוח.

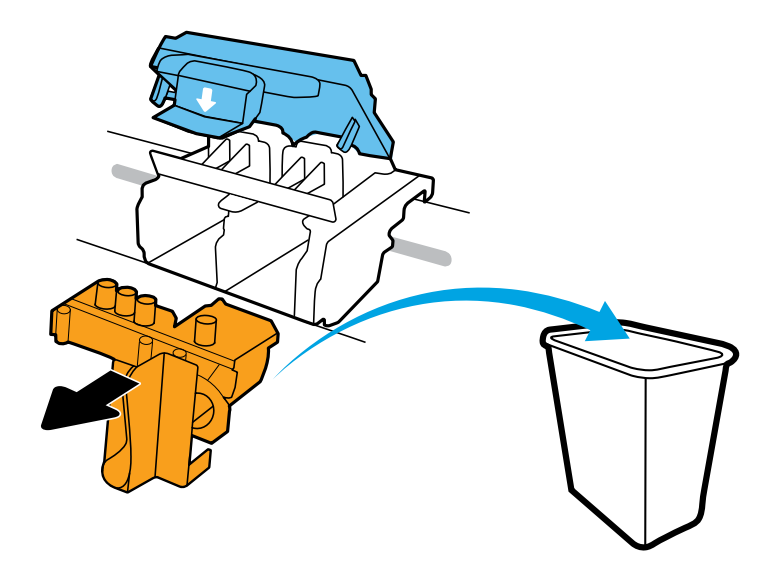

Turuncu plastik parçayı çıkarıp atın. Mürekkep bulaşmaması için tutarken dikkatli olun.

הסר את החלק הפלסטי הכתום והשלך אותו. יש לטפל בו בזהירות כדי להימנע מכתמי דיו.

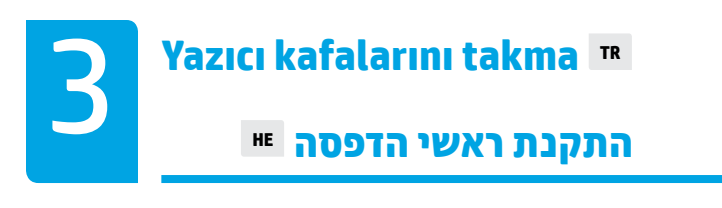

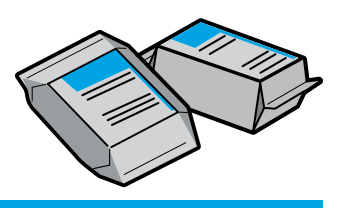

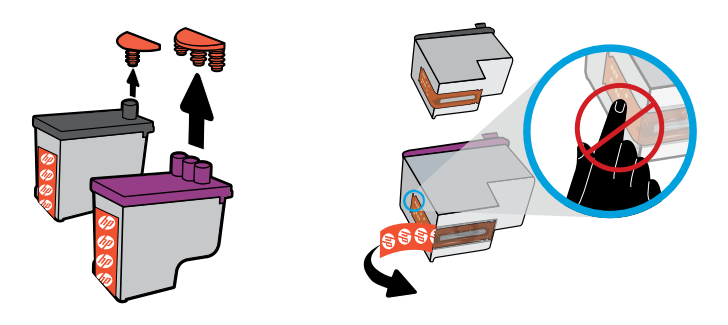

Yazıcı kafalarının üst kısmından tapaları çıkarın, ardından açma kulakçıklarını kullanarak bandı temas noktalarından çıkarın.

הסר את הפקקים מהחלקים העליונים של ראשי ההדפסה ולאחר מכן הסר את סרט ההדבקה מהמגעים בעזרת לשוניות המשיכה.

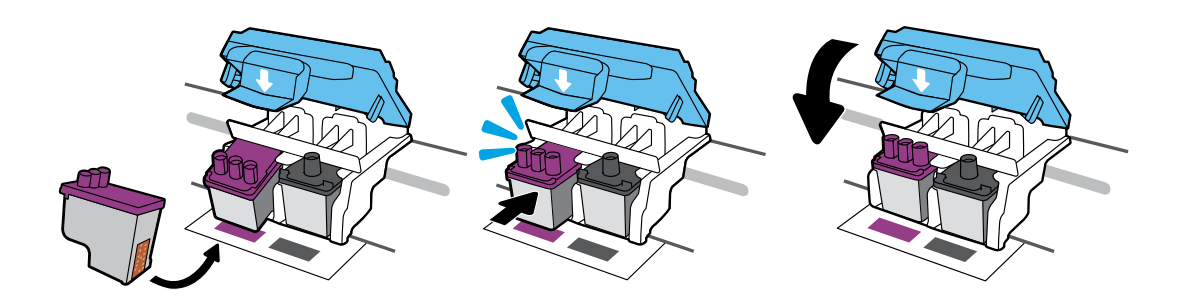

Yazıcı kafalarını yerlerine oturana kadar kaydırın. Mavi mandalı sıkıca kapatın.

הסט ראשי הדפסה פנימה עד שיינעלו במקומם בנקישה. סגור היטב את התפס הכחול.

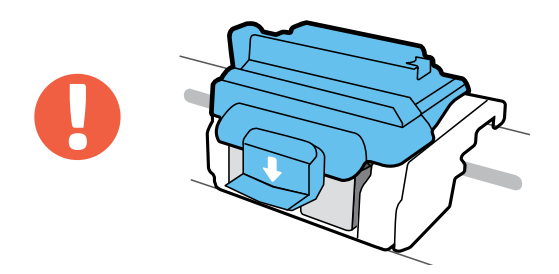

ÖNEMLİ! Yazıcı kafasını taktıktan sonra mavi mandalı kapalı tutun.

חשוב! הקפד לסגור את התפס הכחול לאחר התקנת ראש ההדפסה.

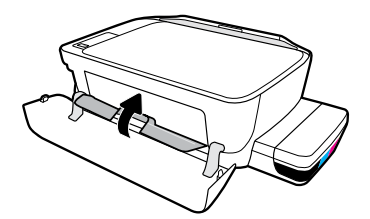

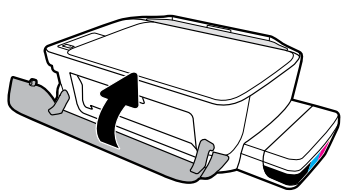

Yazıcı kafası erişim kapağını kapatın, ardından ön kapağı kapatın.

סגור את דלת הגישה לראש ההדפסה, ולאחר מכן סגור את הדלת הקדמית.

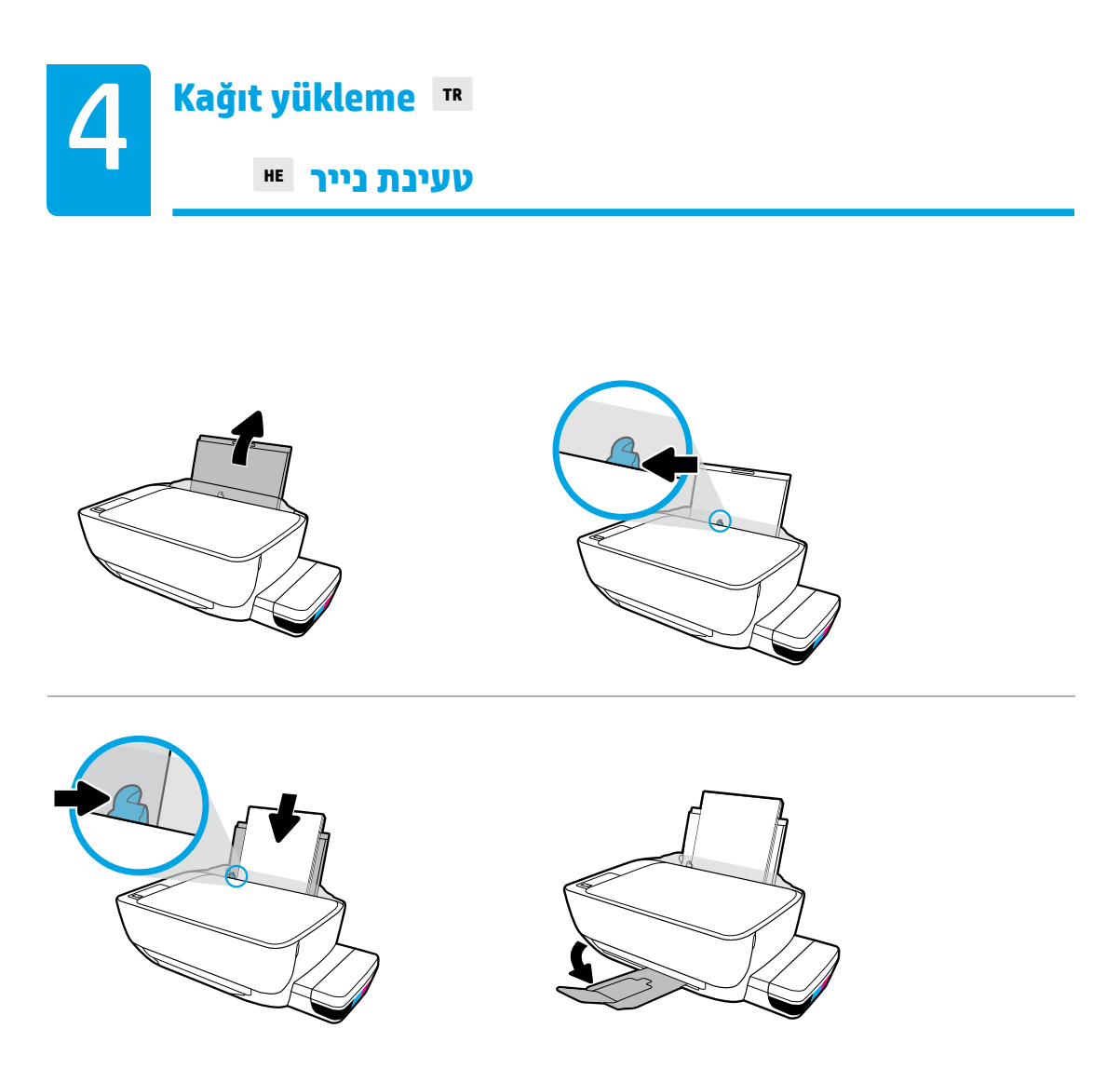

Giriş tepsisini dışarı çekin. Düz beyaz kağıt yükleyin ve kılavuzu ayarlayın. Çıkış tepsisini ve genişleticiyi çekerek açın.

משוך את מגש ההזנה החוצה. טען נייר לבן רגיל וכוונן את המכוון. משוך את מגש הפלט ואת מאריך מגש הפלט כלפי חוץ.

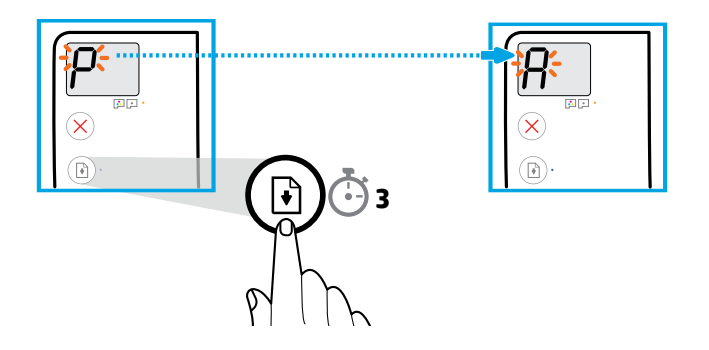

3 saniye boyunca  $\textcircled{\tiny{\textcircled{\tiny{\textcirc}}}}$  (Devam) düğmesine basılı tutun. Yanıp sönen "P" harfi, "A" harfine dönüştüğünde hizalama sayfasının yazdırılmasını bekleyin.

לחץ על ① (חידוש הפעלה) למשך 3 שניות. המתן עד שדף היישור יודפס כאשר "P" מהבהב יהפוך להיות ."A"

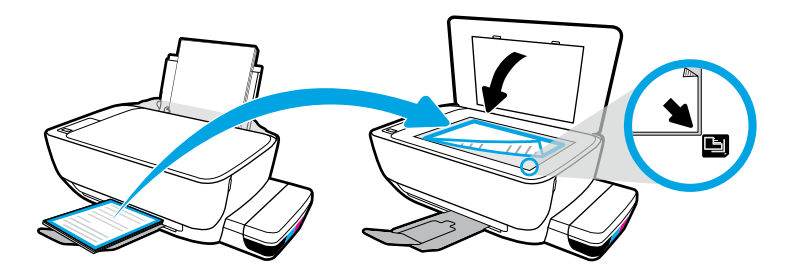

Hizalama sayfasını tarayıcı camının üzerine yerleştirin.

הנח את דף היישור על משטח הזכוכית של הסורק.

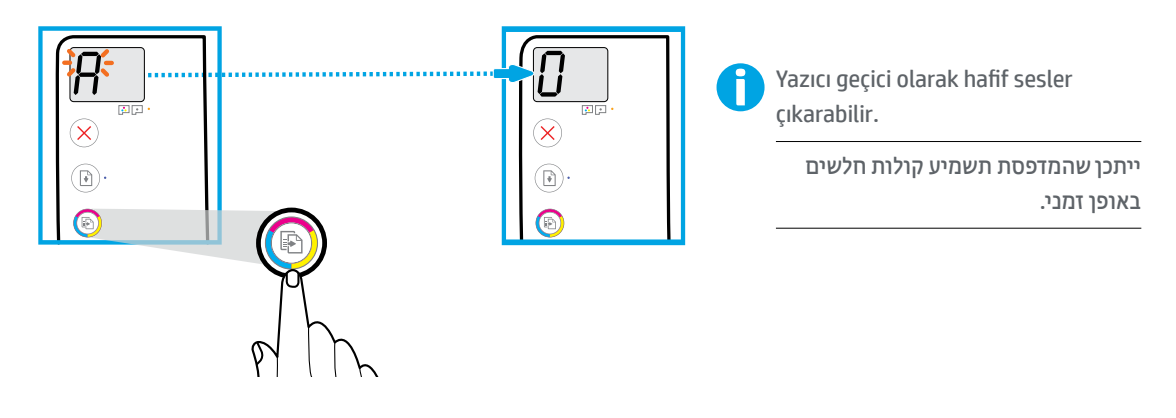

Yazıcı kafası hizalamasını tamamlamak (D) (Renkli Kopya) düğmesine basın. "A" harfi "0" rakamına dönüştüğünde kuruluma devam edin.

לחץ על © (העתקה בצבע) כדי להשלים את יישור ראש ההדפסה. המשך בהתקנה כאשר "A" הופך להיות ."0"

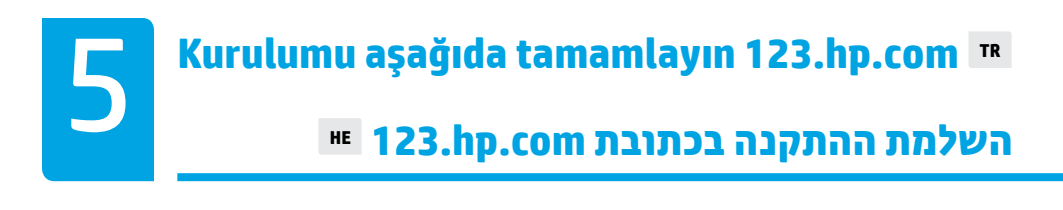

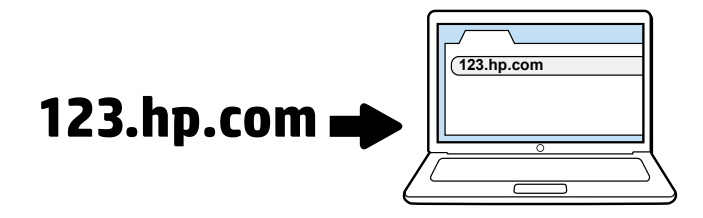

HP yazıcı yazılımını indirip yüklemek için bilgisayarınızda veya mobil aygıtınızda bir web tarayıcısına **[123.hp.com](http://123.hp.com)** yazın.

**Windows® kullanıcılarına yönelik not**: Yazıcı yazılımı CD'sini **[www.support.hp.com](http://www.support.hp.com)** adresinden de sipariş edebilirsiniz.

Yazılım yüklemesi sırasında yazıcınızı çevrimiçi olarak kaydedin. Kayıt işlemi hakkında **[www.register.hp.com](http://www.register.hp.com)** adresinden de bilgi alabilirsiniz.

הזן **[com.hp123.](http://123.hp.com)** בדפדפן אינטרנט במחשב שלך כדי להוריד ולהתקין את תוכנת מדפסת HP.

**לתשומת לבם של משתמשיRWindows**: באפשרותך גם להזמין תקליטור תוכנת מדפסת בכתובת .**[www.support.hp.com](http://www.support.hp.com)**

רשום את המדפסת באופן מקוון במהלך התקנת תוכנה. תוכל גם לקבל מידע בנוגע לרישום בכתובת .**[www.register.hp.com](http://www.register.hp.com)**

**ÖNEMLİ:** Yazıcınızın hasar görmesini önlemek için aşağıdaki sayfaları okuyun.

**חשוב:** קרא את הדפים הבאים כדי למנוע נזק למדפסת.

**הקפד לשמור על מפלסי דיו תקינים HE Yazıcıda daima uygun düzeyde mürekkep olmasını sağlayın TR**

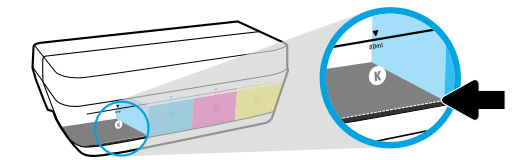

Daima mürekkep alt sınırın altına düşmeden önce dolum yapın.

מלא מחדש דיו תמיד לפני שהמפלס שלו יורד מתחת לקו התחתון.

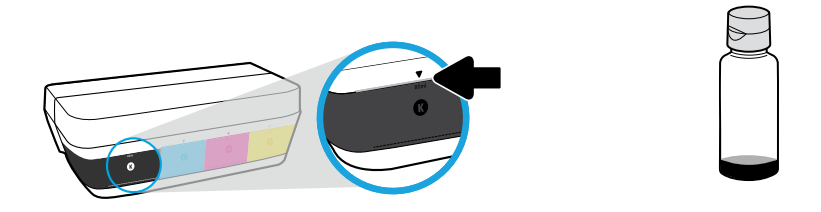

Üst hatta mürekkep doldurun. Şişelerde bir miktar mürekkep kalabilir.

#### מלא דיו עד הקו העליון. ייתכן שחלק מהדיו יישאר בבקבוקים.

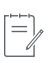

Mürekkep tanklarının düzgün doldurulmamasından ve/veya HP ürünü olmayan mürekkep kullanılmasından kaynaklanan ürün servisleri veya onarımları garanti kapsamında değildir.

האחריות אינה מכסה שירותים או תיקונים במוצר כתוצאה ממילוי מחסני הדיו שלא כהלכה ו/או שימוש בצבע דיו שלא מתוצרת HP.

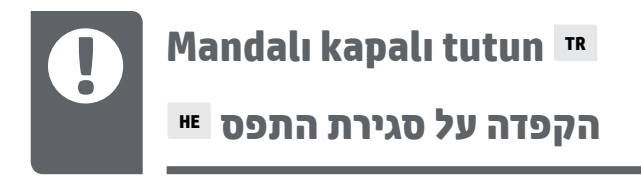

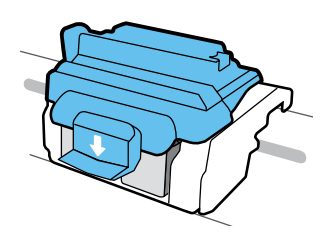

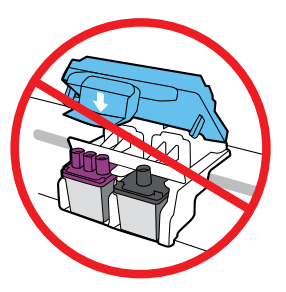

Kurulumdan sonra, yeni yazıcı kafaları takmıyorsanız veya yazıcıyı ev ya da ofis dışına taşımıyorsanız mavi mandalı açmayın.

לאחר ההתקנה, אין לפתוח את התפס הכחול, אלא אם כן אתה מתקין ראשי הדפסה חדשים או מעביר את המדפסת מחוץ לבית או למשרד שלך.

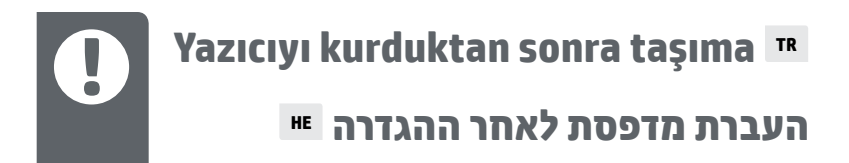

**Kısa Mesafe:** Yazıcıyı evinizin veya ofisinizin dışına taşırken mavi mandalı kapalı tutun ve yazıcıyı düz bir şekilde taşıyın.

**Uzun Mesafe:** Yazıcıyı evinizin veya ofisinizin dışına taşıyorsanız **[www.support.hp.com](http://www.support.hp.com)** adresini ziyaret edin veya HP ile iletişime geçin.

**מרחק קצר:** אם אתה מעביר את המדפסת בתוך הבית או המשרד, הקפד על סגירת התפס הכחול, ושמור על המדפסת ישרה.

**מרחק ארוך:** אם אתה מעביר את המדפסת מחוץ לבית או למשרד, בקר בכתובת **[com.hp.support.www](http://www.support.hp.com)** או צור קשר עם HP.